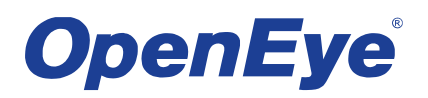

# **NEW PRODUCT ANNOUNCEMENT**

# **OpenEye System Configurator**

## **INTRODUCTION**

The OpenEye System Configurator is a configuration tool that assists you in selecting the best recorder and configuration for your specific installation. Using camera information, it calculates disk storage and overall system bandwidth, and then displays a list of OpenEye recorders that meet your requirements. It places the ability to build and specify the optimal OpenEye recorder in your hands.

After selecting a model from the list of recorders, the OpenEye System Configurator will create a downloadable configuration report with the model number of the OpenEye recorder and additional components that you selected for your project, making it easy to work with the OpenEye Sales Team when ordering your recorder. Save your configuration to your account on openeye.net so you can make changes or download the report at a later date. Designing the optimal OpenEye digital recorder to meet your needs has never been easier.

To use the OpenEye System Configurator, start by adding the number of IP and/or analog cameras. After you complete the camera information the System Configurator will display the Storage and Bandwidth requirements. This information is used to create a list of compatible OpenEye recorder models.

#### **FEATURES**

- Choose cameras by make and model to suit your needs
- View details on every OpenEye recorder
- Specify options and features to maximize performance
- Save, export, and print your results for installation quotes or future reference

#### **MODEL OPTIONS**

The System Configurator allows you to select a multitude of different options and add-on components.

Available options include:

- CPU upgrade Recommended for live monitoring or transcoding via remote devices (including mobile apps).
- Chassis size Select 2U, 3U, 4U or Micro
- Recorder add-on components Multiplex Output card, RAID 5, Dual Redundant Power Supply, SSD, GB NIC, etc.
- Additional Storage Adds an external iSCSI solution ranging from 16 Terabytes to 64 Terabytes.
- Additional IP Channels Selections up to 32 Channel Expansion

The list of recorders will dynamically update to match the criteria base on the Storage Requirement, Chassis Size and other Recorder Options. This helps refine the model selection process.

The System Configurator alerts the user when the configuration specified has exceeded the available resources. A message is displayed to inform the user that there are no recorders that match the options that have been selected. Information is displayed in red under the list of available recorders to attempt to inform the user which option is causing no recorders to be available. The user can choose to reduce the camera requirements or select the recommended option in red to add to the recorder and meet the requirements.

## **SAVE & EXPORT PROJECTS**

Save multiple model configurations as projects to your openeye.net account and load them at a later time. There is no limit to how many configurations can be stored. Label each project or configuration to make them easy to identify and load into the System Configurator when you need them. You can also choose to export the project to PDF or XLS to print out or e-mail to a customer.

### **Q&A**

- **(Q)** How does the System Configurator differ from than the IP Bandwidth and Disk Space Calculator?
- **(A)** The System Configurator is different from the IP Bandwidth and Disk Space Calculator in that it will actually design a fully configured recorder and not just indicate if you need a processor or RAID upgrades.
- **(Q)** I don't know what recorder I need but I have an idea how many cameras and what the desired camera settings are going to be. Which tool should I use?
- **(A)** The System Configurator should be used. Based on camera settings, it will determine a list of recorders that best meet the requirements. Using the Recorder Selection option the user is able to reduce the amount of available recorders, simplifying the process for selecting the optimal recorder.
- **(Q)** I have an idea of which model recorder I need (or have a pre-existing recorder) and want to determine if a CPU upgrade or RAID is required to meet my IP camera installation requirements. Which tool should I use?
- **(A)** The IP Bandwidth and Disk Space Calculator should be used. This tool is best for determining CPU and/or RAID requirements of pre-existing installations or those that have determined the model recorder needed.
- **(Q)** Which tool is best for introducing OpenEye recorders to new customers?
- **(A)** The System Configurator should be used. It will more fully represent the complete line of available OpenEye recorders and the flexible design and ordering process that make it easy to purchase from OpenEye.

#### **DOCUMENTATION**

# **[Product Page](http://www.openeye.net/support/system-designer-portal/) [Manual](http://www.openeye.net/wp-content/themes/openeye/Estimator%20Manual/31977AD_OpenEye_Online_Estimator_Manual.pdf)**